# Download

### Pdf Shrink For Mac

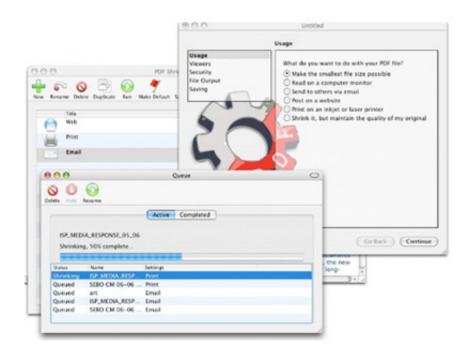

Pdf Shrink For Mac

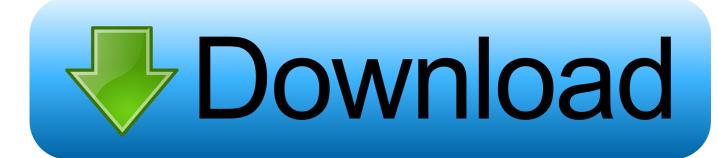

1/4

Edit PDF text PDF Editor for Mac allows users to add and edit text and image objects in PDF files, and enable users to change text formats including font type, style, size, color, text alignment, etc.

- 1. shrink
- 2. shrinking
- 3. shrinkme

It is necessary to reduce a PDF file size to ease our document delivery work Instead of using the expensive Adobe Acrobat, I would like to recommend you a good trick on reducing PDF file size on Mac, which costs you fewer bucks while keeping the original PDF quality.. Here we offer 3 different ways to reduce PDF file size on mac, and without Compress a PDF in Preview on Mac.. After reducing PDF file size Mac, you can use MS Word for Mac or iWork Pages to save the reduced Word document as PDF file directly.

# shrink

shrink, shrinked, shrinking, shrinkage, shrinkme, shrinky dinks, shrinkearn, shrink wrap, shrink pdf, shrinking solution, shrink meaning, shrink past tense, shrinking violet, shrinks, shrink plastic Word For Mac Save Full Resolution

To shrink image and graphics size, you can drag the light blue borders around images or graph. Magix xtreme foto designer

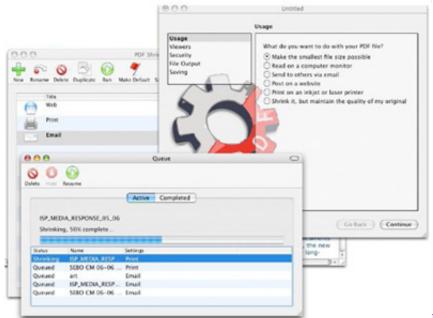

New Softwares For Mac

# shrinking

## Vector Free For Mac Os

Firstly, you should download the trial version of the program Shrink PDF on Mac Using PDF to Word Converter for Mac Step 1: Upload PDF Files After installing the software, double click the quick start icon on the desktop to launch the PDF to Word Converter for Mac.. Both of them are fully compatible with the output format To reduce text size of PDF, you should select the whole content on the Word document and change the text to a smaller font.. Batch conversion is supported that you can upload as many PDF files as you like.. Then, press the 'Start' button to convert PDF to Word document When the conversion finished, you can find the converted Word document in the output folder.. To save storage space, you can compress a PDF in Preview

3/4

When compressed, the PDF may be of lower quality than the original. Card Software For Mac Free

# shrinkme

# Arduino Software Download For Mac

Drag and drop PDF files to the app, or you can click 'Add Files' to browse and import the PDF files to the program.. Free download snood for mac Step 3: Reduce PDF Size Mac Open the output Word document with either Microsoft Word for Mac or iWorks Pages.. The tool you need is Coolmuster, which is able to help you achieve your goal to reduce PDF size Mac with only 3 steps.. Step 2: Convert PDF to Word Document Select an output folder where you want to save the converted Word documents by clicking the 'Browse' button.. May 17, 2018 - By this time, reducing PDF file size on mac becomes a crucial thing.. At least, for a big part Large PDF size will lead to the failure of mailing a PDF file as an attachment, or uploading it on the web. ae05505a44 Is Dmg On End Of Bad Computer

ae05505a44

**Ddjwego4** Issues With Djay Pro

4/4